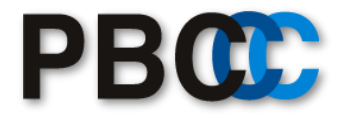

## **User Manual**

**Japanese Language Pack for Dynamics 365 Business Central**

Document No.: **PBC-JP-QC-180918-01**

Revision: **1.0**

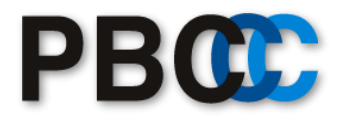

## **How to change the display language to Japanese**

Choose the **Settings** icon  $\ddot{\mathbf{w}}$ , and then choose My Settings.

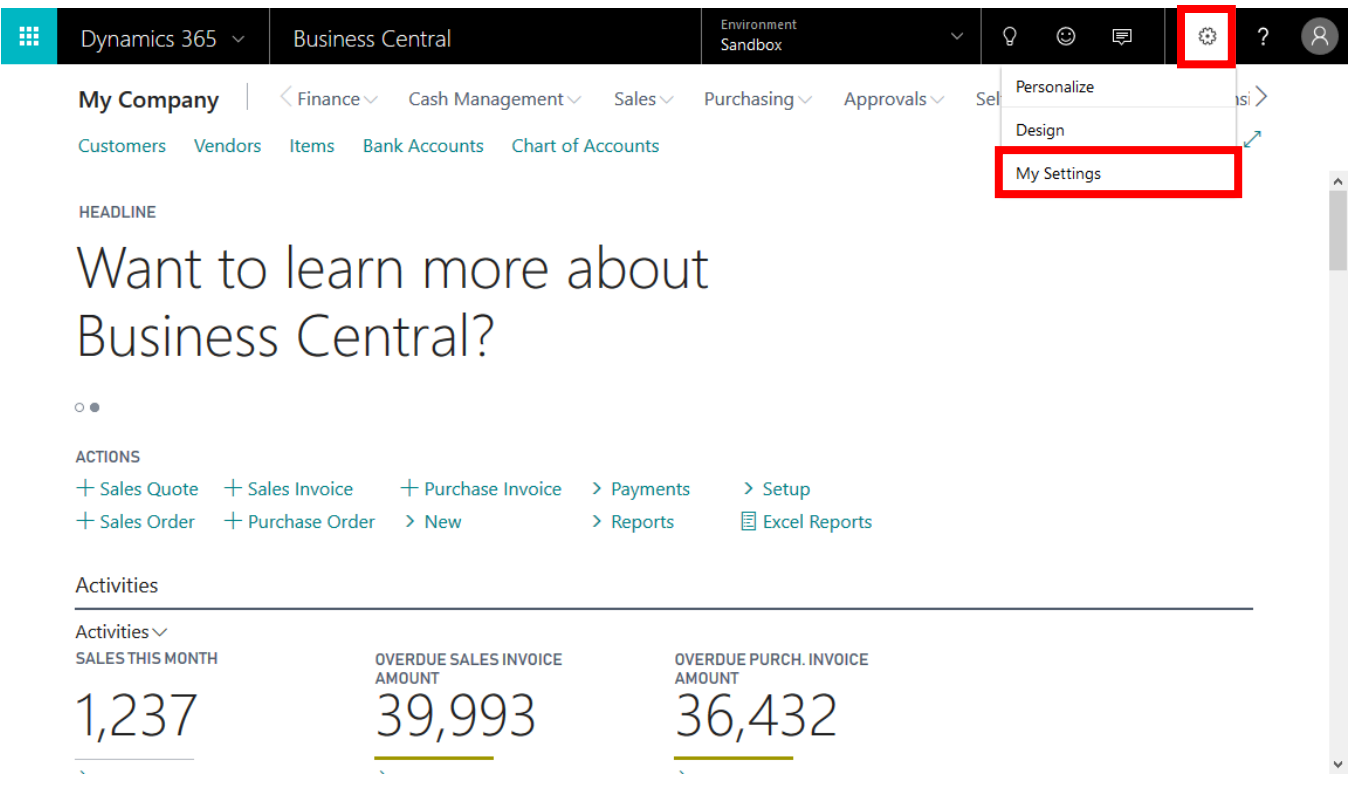

In the **My Settings** window, in the **Language** field, select **Japanese (Japan)** as Language. Choose the **OK** button.

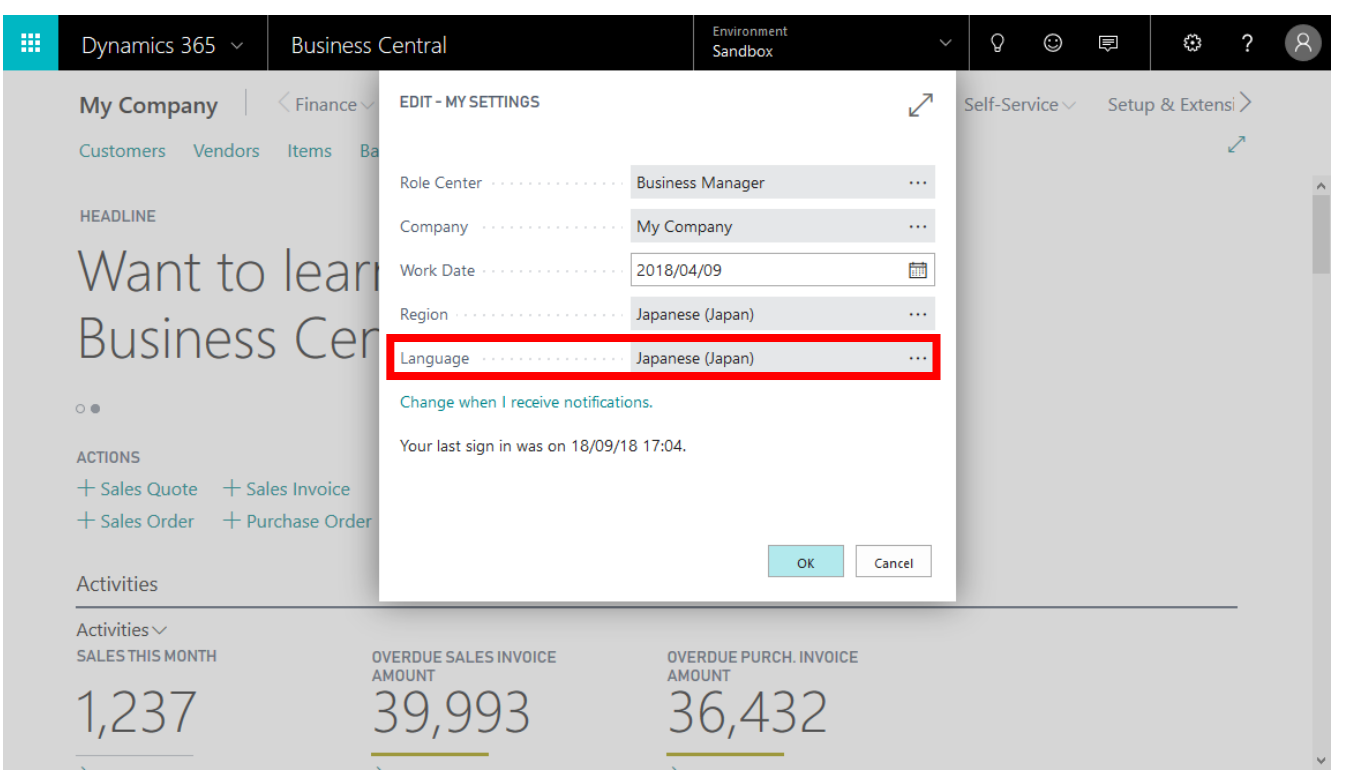

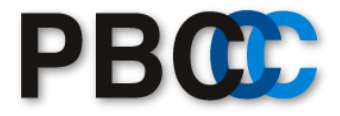

Then the display language is changed to Japanese.

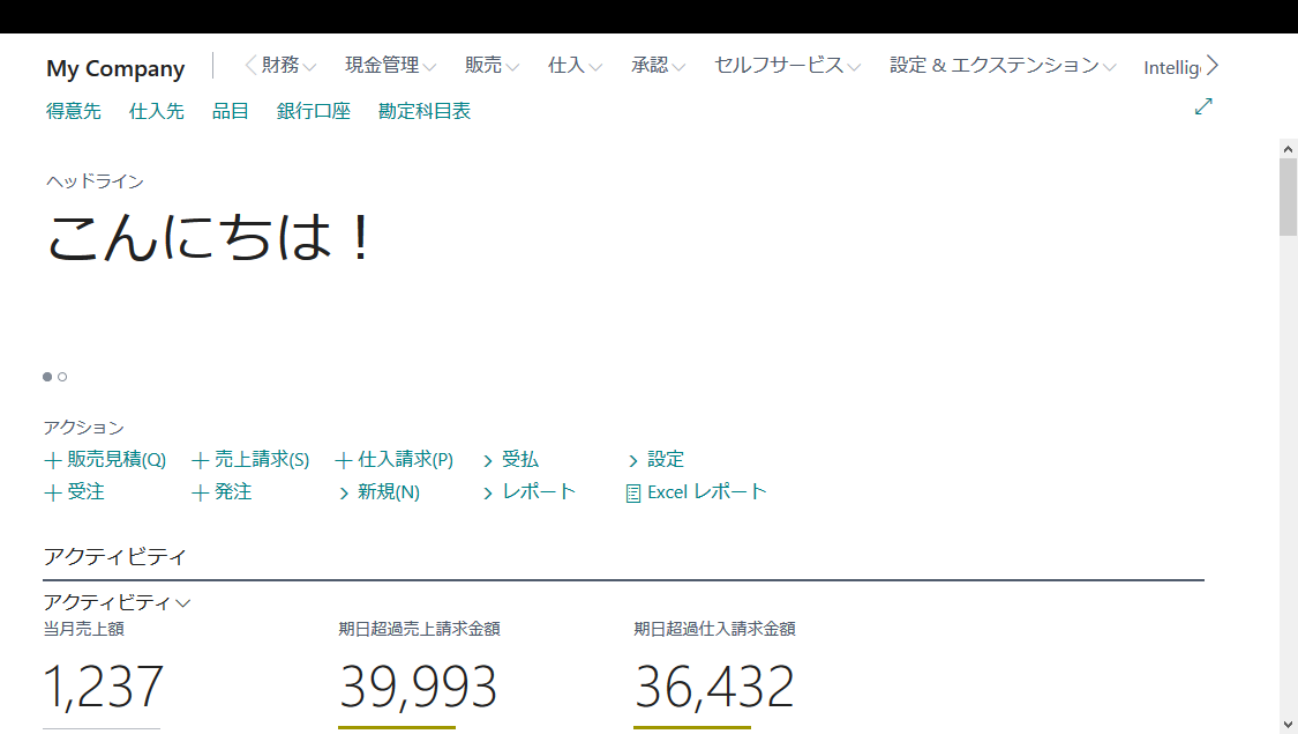